$\text{SOFTWARE}(\bigodot^{\bigodot} \approx \bigcup_{\text{QSO}} \bigodot$ *a cura di Tommaso Pantuso*

# *Otto* • • • *mInI-programmI* **di istogrammi** *per* **C-128**

*di Davide Rinnone - Niscemi (CL)*

Il C-128, rispetto al C64, presenta una grafica molto versatile e facile da programmare, grazie a istruzioni dedicate, che permettono di realizzare efficaci effetti speciali con pochissime linee Basic.

I programmi di istogrammi (realizzati interamente in Basic per comodità) permettono di visualizzare ogni tipo di barre: dalle barre ad effetto tridimensionale a quelle negative, dalle semplici barre bidimensionali a quelle coi confronti. Quindi ce n'è per tutti i gusti, per soddisfare le esigenze dell'hobbista, ma anche di chi ne vuole fare un uso più serio. Infatti data la semplicità' delle varie linee Basic, il programma può essere modificato facilmente da chiunque, e adattato ad ogni esigenza. Ad esempio, i vari programmi possono essere uniti in un unico programma, per avere subito a portata di mano tutti i tipi di istogrammi proposti, senza doverli caricare singolarmente. Per una applicazione veramente seria di questi programmi, occorre una stampante del tipo MPS-803 Commodore, o qualcuna compatibile. Non ho scritto una routine di Hardcopy, in quanto ritengo che, quella pubblicata sul numero 73 del mese di aprile 1988 su questa rubrica, sia ottima per stampare perfettamente su carta ciò che appare sul video, sia nella modalità a matrice di punti standard, che nella modalità a matrice di punti multicolore. Quindi per stampare il grafico, si consiglia di caricare in memoria il programma di Hardcopy e dopo il programma di istogramma desiderato. Quando il grafico è totalmente stampato, premere contemporaneamente RUN/STOP e RE-STORE e seguire le indicazioni della routine di Hardcopy.

Ritornando ai programmi, questi permettono di visualizzare (sia in modo standard che a matrice di punti multicolore) testi e commenti alle barre (que**10 REM\*\*""''''''''''''''''''''''''''''·\_'' .\_ •• \*\*\* •.•.".•"•.•. 11 REM\*"'''''''''''''' /I •..•••. '\* •.•. " " •..• " •..•.•.•.•.•. " " .•.•.•..•..•. " 12 REM"\* \*\*** 13 REM\*\* ISTOGRAMMI 3D STRETTI<br>14 REM\*\* 14 **REM\*\***<br>15 **REM\*\*** 15 REM\*\* SCRITTO DA<br>16 REM\*\* SAVIDE RINN **16 REM\*\*** 17 REM\*\* DAVIDE RINNONE **18 REM.\*\*** 19 **REM\*\***<br>20 **REM\*\***<br>21 **REM\*\*** 19 REM\*\* VIA PACINOTTI N. 78 21 REM\*\* 93015 NISCEMI (CL)<br>22 REM\*\* **REM\*** 23 REM\*\* TEL. 0933/952527<br>24 REM\*\* 24 REM" **25** REM\*" •.•.•.•.•.•..••. " " •.•.•.•. ,,"" **Il'' •. " .•.•.•..•.•.•.•..•.•.•..•. 26 REM\* '\*"''''''.\*'' .• " •.•. """,, .•.•." .• """" •.,, .•.**\*" \* •.'\* .•. ,," 30 COLORO,l,COLOR4.1,COLOR5,8,FAST 40 DIMPS(18) ,P(18) ,VE(9) ,N-l,AS-" ",X-.0061,FORK-1T09,VElK)-X,X-X·10,NEXT,SLOW 50 SCNCLR, PRINT" l DOWN) IMMEITERE I L TESTO DELL' ISTOGRAMMA(oOWN)" ,INPUTrS .iFLEN (T S) >40THENSCNCLR,PRI NT" l DOWN)lDOWN) TESTO TROPPO LUNGO", SLEEP2, GOT050 60 SCNCLR,INPlJf"lDOWN) QUANTI ISTOGRAMMI (MAX 181",NI,IFNI<00RNI>18THEN60 70 SCNCLR,DOUNTILN-NI +1, PRINT" l DOWN)ISTOGRAMMA,",N, PSlN) , ,INPlJf"COMMENTO lMAX l) ",PS(N) ,PS(N)-LEFTi(PS(N) ,1) ,INPlJf" VALORE",P(N) 80 IFP(N)<br/><br/>CHERP(N)-0<br>90 IFP(N)>=NWTHEN NM=P(N)<br>100 P\$(N)=P\$(N)+A\$<br>120 A=LEN(T\$):B=40-A:C=B/2<br>120 A=LEN(T\$):B=40-A:C=B/2<br>130 A\$=STR\$(NM):T=LEN(A\$):NM=VE(T):GOTO14<br>130 A=STR\$(NM):P(N)=190-INT(P(N)/NM):NEXT<br>150 BRAPH 180 A-35: B-45: C-30: D-4: X-40: Y-30: Z-40: N-1: DOUNTILN-NI+1: BOX1, C, 190, C+10, P(N), .1; C-C+16 **190 REM\*"""""" SECONDO REITANGOLO·""""""** 200 DRAW1.B,185TOB.P(N)-5;B=B+16<br>210 REM\*\*\*\*\*\*\*LINEE CHIUSURA GRAFICO\*\*\*<br>220 DRAW1.X.P(N)TOX+5.P(N)-5;X=X+16;DRAWl.Y.P(N)TOY+5,P(N)-5;Y=Y+16;DRAW1.Z.190T 02+5,185,2-2+16 230 DRAW1, A. P(N) -5TOA+10, P(N) -5; A-A+16; CHAR1. D. 24. PS(N) : D-D+LEN(PS(N)) ; N-N+1; LOO P 240 CHAR1, 2, 23. "O" ,CHARI.l,18, "25" ,CHARl.l.13. "50" ,CHARl,l,8. "75" ,CHARl. O, 3, "100 250 GETKEYAS: IFAS< >CHRS(32) THEN250: ELSEGRAPHICO: RUN 10 REMISSISS............................. **11 REM···· •.•••• •••••••.•••.••••••••••••••• 12 REM\*\* •.•** 13 REM" PROGRAMMA NUMERO 2 **14 REM-·** .. 15 REM" ISTOGRAMMI 3D LARGHI Ξ. **16 REM-·** 10 ADM<br>17 REM\*\*\*\*\*\*\*\*\*\*\*\*\*\*\*\*\*\*\*\*\*\*\*\*\*\*\*\*\*\*\*\*\*\*<br>18 REM\*\*\*\*\*\*\*\*\*\*\*\*\*\*\*\*\*\*\*\*\*\*\*\*\*\*\*\*\*\*\*\*\*\* 30 COLORO, 1:COLORA, 1:COLORS, 8:FAST<br>40 DIMP\$(9), P(9), VE(9), VE(9), 1:A5=" :X=,0061;FORK=1TO9;VE(K)=X;X=X\*10;NEXT;SLOW<br>50 SCNCLR;PRINT"(DOWN) IMMETTERE IL TESTO DELL'ISTOGRAMMA(DOWN)";INPUTT\$;IPLEN(T<br>50 SCNCLR;PRINT"(DO 90 IFP(N) ><del>-NMTHEN NM-P</del>(N)<br>100 L<del>-</del>LEN(PS(N));IFL-lTHENPS(N)-AS+AS+PS(N)+A\$<br>110 IFL-2THENPS(N)-A\$+A\$+P\$(N)<br>120 IFL-3THENPS(N)-AS+PS(N)<br>130 N-N+1;LOOP 140 A-LEN(T\$):B-40-A:C-B/2<br>150 A\$-STR\$(NN):A-LEN(A\$):NM-VE(A)<br>160 FORN-HTONI:P(N)-190-INT(P(N)/NM):NEXT<br>160 FORN-HTONI:P(N)-I90-INT(P(N)/NM):NEXT<br>180 DRAW1.25,190TO25,15:CHAR1,C,0,T\$,1<br>190 REM\*\*\*\*\*\*PRIMO RETTANGOLO\*\*\*\*\*\*\*\* **210 REM·· •• •• •.SECONDu RETTANGOLO· .•.•• .•.•.•** :<20DRAW1.B.185TOB.P(N)-5,B-B+l6 **230 REM·""···LINEE CHIUSURA GRAFICu·\*\*** 24ù DRAW1.X, P(NJTOX+5. PIN) -5, X-X+16, DRAW1.Y, P(NlTOY+5, PIN, -5, Y-Y+16, DRAW1,2,190T  $OZ+5$ 250 DRAWl. A. PIN) -5TOA+ lll. PlN, -5, A-A+16, CHAki . D. 24. PSlNI ,D-D+LEN l PS<sup>t</sup> N) ) ,N-N+1, LOO P 260 CHAR1. 4,23. "O", CHAR1, 3. )8, "25", CHARl .3.13. "50", CHARI .3.8, "75", CHARI. 2,3. "100 270 GETKEYA\$ : IFA\$< · CHR\$ (32) THEN270; ELSEGRAPH! CO: RUN

st'ultima opzione non è disponibile negli istogrammi negativi).

Pertanto poche barre, accompagnate da un buon commento, permettono di esprimere facilmente ed efficacemente concetti e cifre meglio di lunghe righe di dati e percentuali.

Un'ultima cosa, i programmi non necessitano di un monitor a 80 colonne, in quanto sono stati realizzati in modo da essere visualizzati su un semplice televisore, e quindi a 40 colonne.

É doveroso dire che, per un serio sfruttamento degli istogrammi, la stampante risulta indispensabile,

#### Utilizzo di ogni programma

Programma numero 1: Ist. 3D a barre strette.

Questo programma permette di ricavare istogrammi tridimensionali a barre strette, riuscendo a visualizzare contemporaneamente un massimo di 18 barre e un carattere di commento.

Programma numero 2: Ist. 3D a barre larghe.

Il programma è simile al precedente, cambia però la lunghezza delle barre che qui risulta raddoppiata. Pertanto visualizza un massimo di 8 barre con 3

#### Nota

I codici di controllo nei listati sono riportati in forma «esplicita», in conseguenza dell'impiego della stampante Star NL-10 e relativa interfaccia per Commodore. Ovviamente, nella digitazione del programma è necessario usare i consueti tasti che corrispondono alle indicazioni fra parentesi ad esempio cursore destro per (RGHT), CTRL-3 per (RED) eccetera

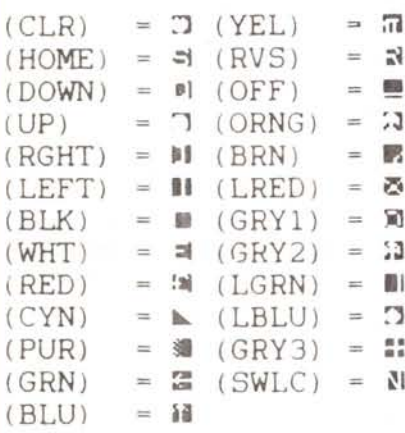

caratteri di commento.

Programma numero 3: Ist. a barre strette.

Permette di visualizzare istogrammi bidimensionali multicolori a barre piccole. Son ben 18 le barre visualizzabili con un solo carattere di commento.

Programma numero 4: Ist. a barre larghe.

È simile al precedente, però dato l'aumento di dimensioni delle barre è possibile visualizzarne 12 con 2 caratteri di commento.

Programma numero 5: Ist. negativi a barre strette.

Permette di visualizzare, oltre ai valori positivi, anche quelli negativi. Si possono visualizzare un massimo di 24 barre senza commento.

Programma numero 6: Ist. negativi a barre larghe.

Programma simile al precedente, solo

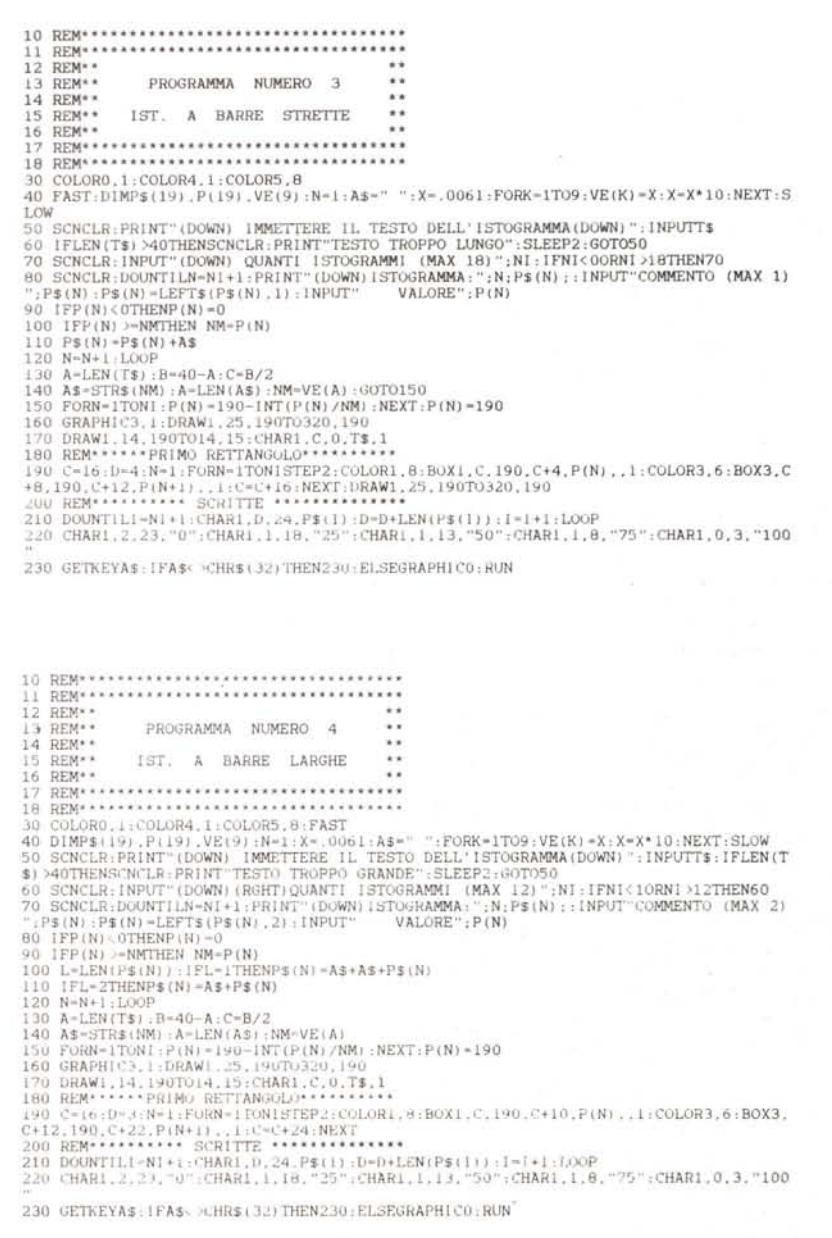

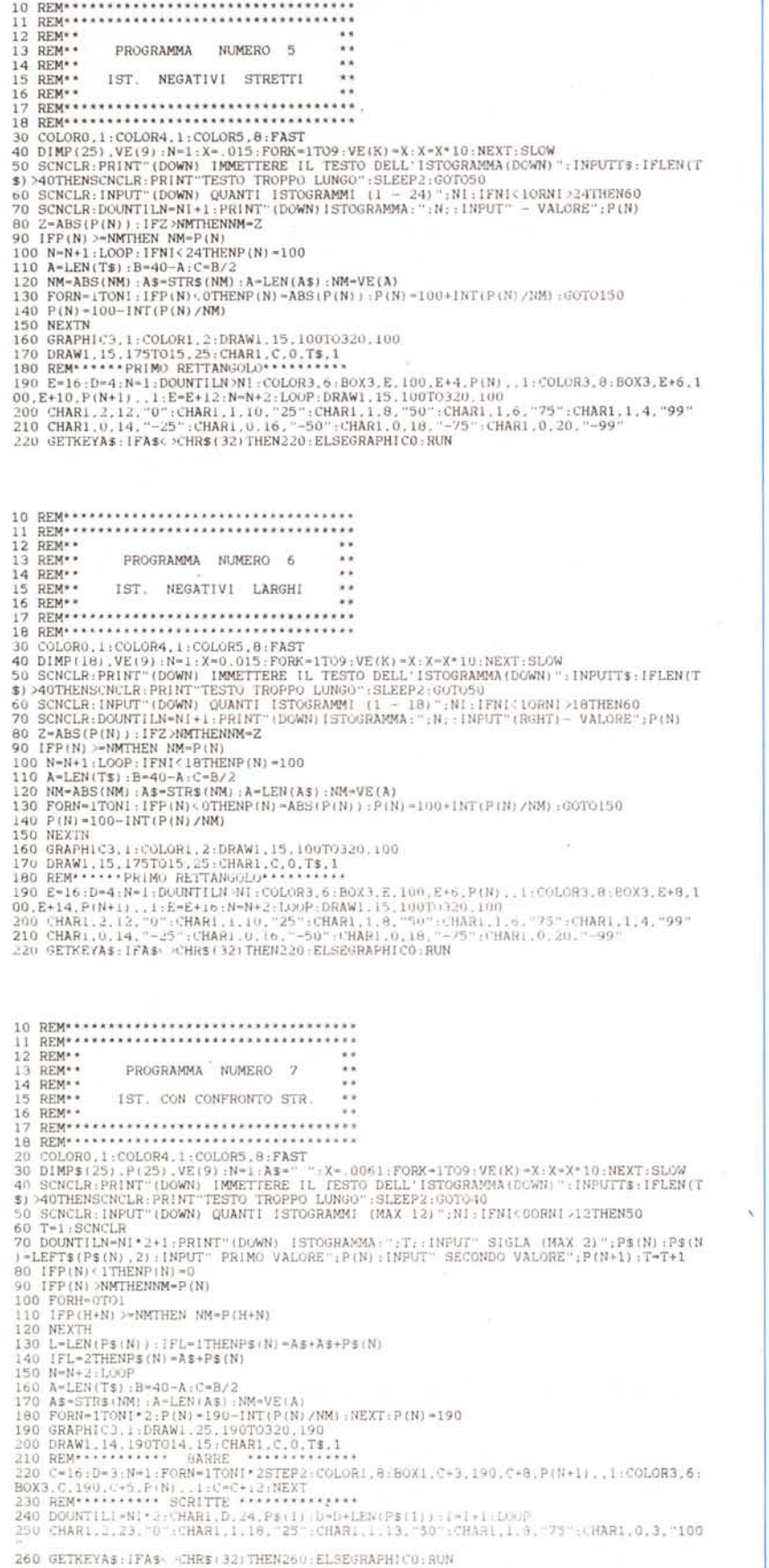

Programma numero 7: Ist. con confronto a barre strette.

Visualizza barre di tipo bidimensionale con l'importante vantaggio del confronto tra due valori. Il numero di barre massime consentite è 12, con un commento di due caratteri.

Programma numero 8: Ist. con confronto a barre larghe.

Questo tipo di istogramma permette di ricavare barre più larghe delle precedenti, con lo svantaggio di visualizzare solo 7 barre, ma con un commento di ben 4 caratteri.

#### Funzionamento dei programmi

Dopo aver definito i colori del bordo. dello schermo e del carattere, vengono definiti i vettori che conterranno i valori degli istogrammi e del commento agli istogrammi stessi. Poi alla variabile A\$ viene assegnato lo spazio che servirà in seguito alla buona spaziatura dei commenti nel grafico. Successivamente viene definito il vettore VE e, mediante un ciclo FOR/NEXT, vengono caricati in tale variabile i divisori usati per calcolare l'altezza delle barre. Dopo viene chiesto di immettere il testo dell'istogramma che viene caricato nella variabile stringa T\$ e confrontato col numero massimo di colonne visualizzabili (40 colonne). Rispondendo a questa domanda segue la richiesta del numero di barre desiderate. Avendo superato anche quest'ultima formalità, comincia il ciclo DO/LO-OP, che permette di inserire il commento all'istogramma e il valore, per il numero di volte scelto prima. Durante il ciclo (mediante una LEFT\$) viene ridotta la stringa P\$ al numero di lettere massime che il programma può accettare (solo negli istogrammi negativi manca il commento all'istogramma e di conseguenza non esiste la stringa P\$). Inoltre viene effettuata una serie di controlli sulla variabile P(N) che non può essere minore di 0 mentre, se supera il numero massimo (variabile NM) fino ad allora introdotto, diventerà il nuovo numero massimo (solo negli istogrammi negativi la variabile P può essere minore di 0, e in questo caso trattata opportunamente con la funzione «ABS» per la ricerca del numero massimo).

Infine, prima della chiusura del LOOP, vengono sistemati i commenti della stringa P\$ per una buona visualizzazione nel grafico. Quando tutti i dati sono stati

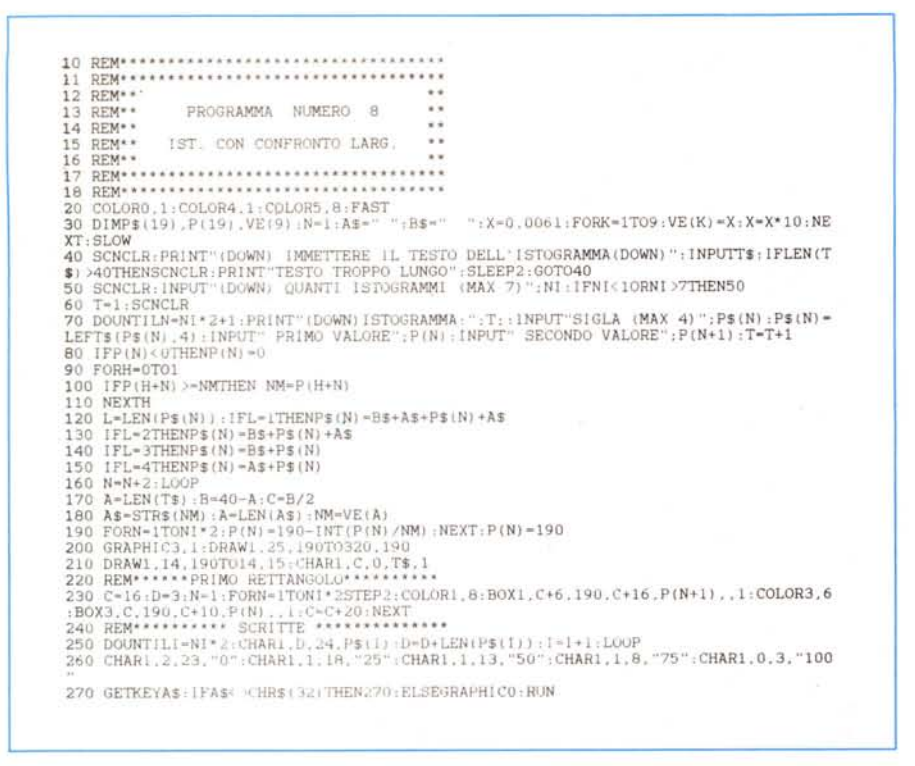

inseriti, mediante operazioni sulle variabili viene centrato il testo dell'istogramma e la variabile C conterrà il numero della colonna da cui partirà la scritta; quindi si passa alla fase di elaborazione vera e propria in cui viene scelto il dividendo in base al numero massimo introdotto e calcolate le lunghezze delle barre. C'è da notare che negli istogrammi negativi viene controllata la variabile P(N) per vedere se contiene un valore negativo; se si verifica questa condizione viene calcolata la lunghezza della barra tenendo presente il valore negativo introdotto, pertanto sarà visualizzata in senso opposto alle barre positive. Infine vengono eseguite le istruzioni che servono al disegno del grafico.

### Lista variabili

- PS<sub>(</sub> Commento per ogni barra dell'istogramma.
- $P($ Valori delle barre introdotti dall'utente.
- NI Numero di istogrammi che si desidera
- visualizzare. **TS** Testo dell'istogramma.
- **AS** Spazio per centrare il commento delle barre. Poi numero massimo trasformato in stringa
- NM Numero massimo introdotto.
- Lunghezza del testo. A
- B Serve per calcolare la perfetta spaziatura del testo.
- C Numero di colonna da cui partirà il testo.
- L Lunghezza del commento.
- VE( Valori dei divisori.
- $A B C D X Y Z$  Contengono i valori per la creazione delle barre.

Anagrammi 128

di Carlo Iannuccelli - Velletri (Roma)

Spett. Redazione di MC, dopo aver letto il commento al programma Anagrammi di Ruggieri, pubblicato sul numero 81, mi sono messo a pensare a come risolvere il programma in Basic, considerato il senso di sfiducia, i lunghissimi tempi di elaborazione denunciati dal sig. Ruggieri e i 22 mesi trascorsi fino alla scoperta di una procedura ricorsiva.

Ovviamente se un problema è di tipo ricorsivo e il linguaggio usato non ha strumenti diretti, ovvero non consente il passaggio di parametri e l'autorichiamo di una procedura, bisogna sviluppare un certo numero di cicli uno all'interno dell'altro e prevederne quindi un massimo. D'altro canto anche nei linguaggi ricorsivi vi è il limite posto dalla capienza dello stack! Inoltre il signor Ruggieri parla della possibilità di anagrammare parole lunghe solo fino a 255 byte e dice che la limitazione non l'ha imposta lui. Gli

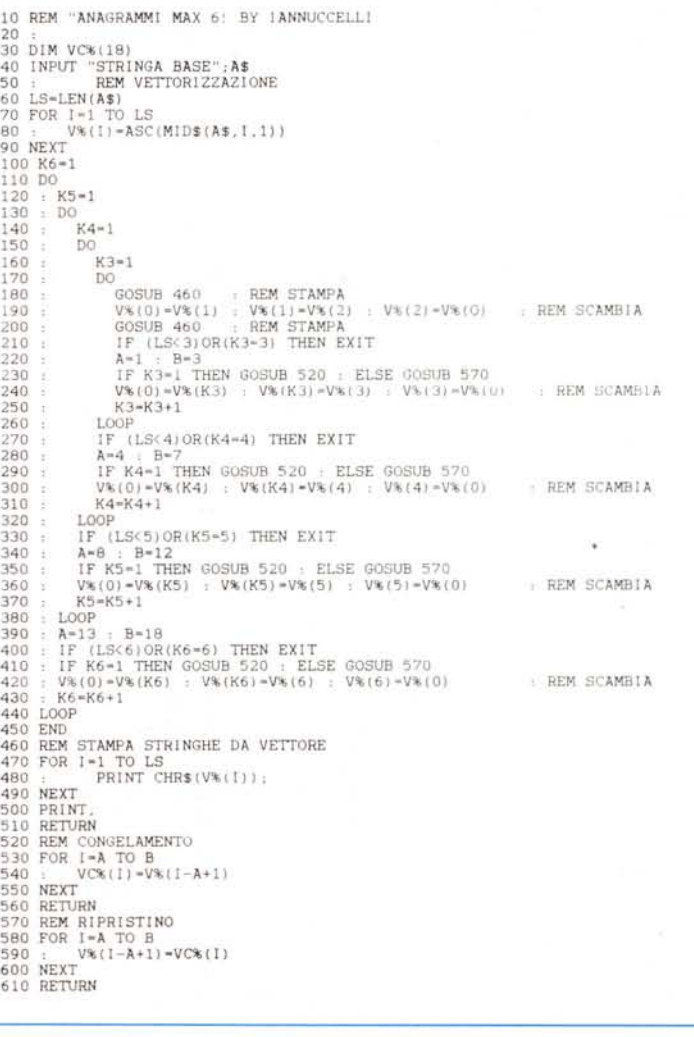

SOFTWARE

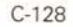

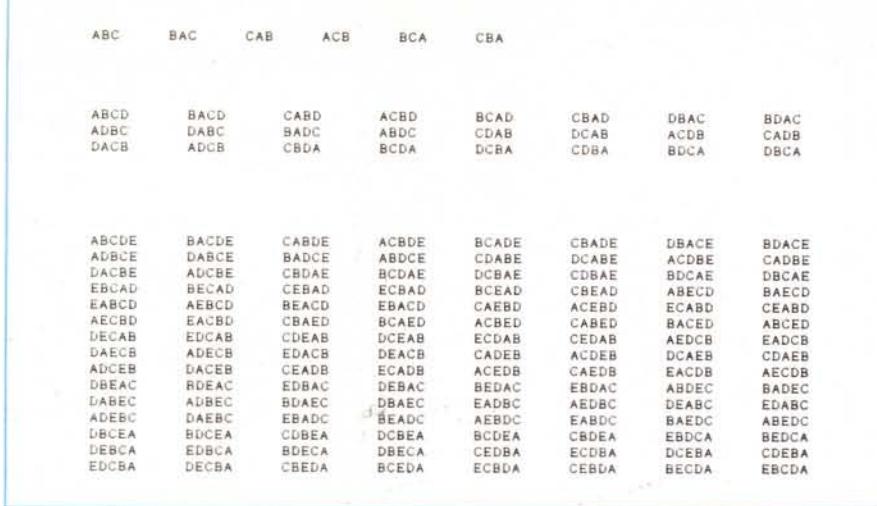

Esempio di anagramma di stringhe di ordine 3, 4 e 5.

anagrammi di una parola di dieci lettere sono 3.628.800, di una di undici sono 39.916.800. Quanto tempo pensa di impiegare per leggerli tutti!

Il programmino che invio, pensato e fatto in un paio di ore, pone il limite massimo a sei caratteri, ma è facile portarlo a 7, 8, ... aggiungendo otto istruzioni per ogni carattere in più ed

aumentando la dimensione del vettore vc% che funge da memorizzatore. È scritto per il C-128, ma può funzionare anche sul Vic 20 trasformando i cicli DO-LOOP e EXIT in GOTO. Occupa una manciata di byte ed è velocissimo.

Per ovviare all'inconveniente dovuto all'elaborazione delle stringhe (vedi garbage collection), a cui forse erano dovu-

Si prega il sig. Carlo lannuccelli di mettersi in contatto con la nostra redazione.

ti i lunghi tempi di elaborazione, ho pensato di trasformare subito la stringa da anagrammare in un vettore numerico contenente i codici ASCII dei suoi caratteri e lavorare con tale vettore.

Approfitto per esprimere un mio parere in merito alla questione sollevata da alcuni lettori su quale sistema indirizzare le proprie risorse (economiche e mentali). Il giorno in cui un disco scritto con un qualunque sistema potrà essere letto da un diverso sistema, che un programma sorgente potrà essere compilato su una qualsiasi macchina, ovviamente con il compilatore della macchina, quel giorno qualunque sistema andrà bene!

Purtroppo così non sarà mai e quindi occorre orientarsi verso quei sistemi operativi che sono più universali e lasciano sperare di avere successori compatibili: MS.DOS per ora... **MR** 

## **ICE SU IBM PC NASTRO**

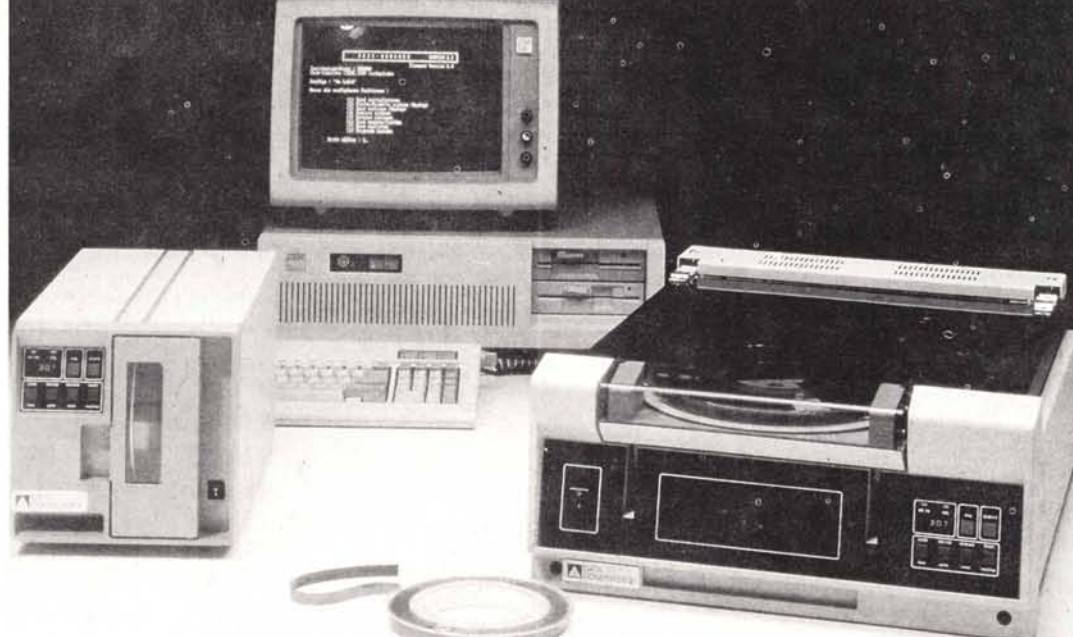

LINEA DIRETTA FRA IL VOSTRO PC E QUALUNQUE MAINFRAME. USATO DA PIU' DI 20 ANNI IL NASTRO DA 1/2 POLLICE E' IL MEZZO PIU' COLLAUDATO E GARANTITO PER SCAMBIARE DATI, E NOI VI OFFRIAMO UN SISTEMA DA COLLEGARE AL VOSTRO PC PER SCRIVERE NASTRI ACCETTABILI DA QUALSIASI MAINFRAME, E VICEVERSA. IL NOSTRO SISTEMA CONSISTE IN UN CONTROLLER CHE VA INSERITO NEL PC (IBM, XT/AT, OLIVETTI M24/M28 O ALTRI COMPATIBILI) E UNITA' NASTRO CHE GENERA AUTOMATICAMENTE UNA BOBINA DA 1/2 POLI ICE IN FORMATO IBM ANSVECMA 800/1600/6250 BPI.

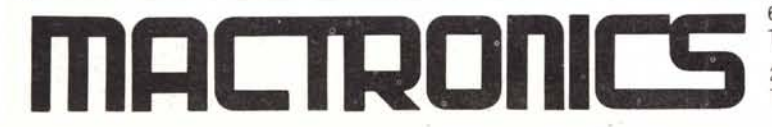

6900 LUGANO (SWITZERLAND) - VIA SORENGO, 6 TEL. (091) 568721 - CABLE: MACTRON LUGANO - TELEX: 79734

20159 MILANO (ITALY) - VIALE JENNER, 40/A TEL. (02) 66800548 (3 LINEE) - TELEX 332452 - FAX (02) 6881209